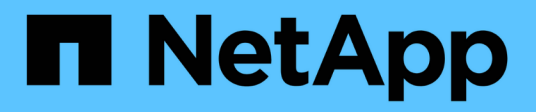

## **Résolution des problèmes liés à l'hôte Windows**

ONTAP 7-Mode Transition

NetApp December 19, 2023

This PDF was generated from https://docs.netapp.com/fr-fr/ontap-7mode-transition/sanhost/concept\_what\_the\_inventory\_collect\_tool\_is.html on December 19, 2023. Always check docs.netapp.com for the latest.

# **Sommaire**

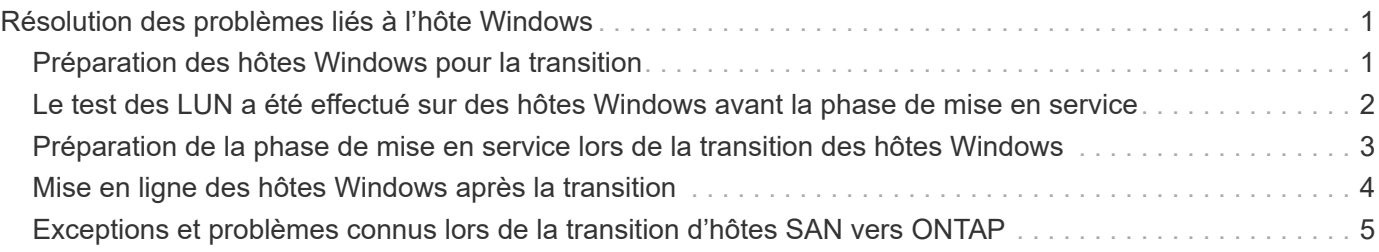

## <span id="page-2-0"></span>**Résolution des problèmes liés à l'hôte Windows**

Si vous utilisez l'outil 7-mode transition Tool (7MTT) pour passer d'un système Data ONTAP sous 7-mode à un système clustered Data ONTAP, vous devez effectuer des étapes spécifiques pour préparer votre hôte Windows à la transition. Vous devez également effectuer des étapes spécifiques pour préparer la phase de mise en service et, après la transition, vous devez mettre votre hôte Windows en ligne.

#### **Informations connexes**

[Préparation des hôtes Windows pour la transition](#page-2-1)

[Préparation de la phase de mise en service lors de la transition des hôtes Windows](#page-4-0)

[Mise en ligne des hôtes Windows après la transition](#page-5-0)

## <span id="page-2-1"></span>**Préparation des hôtes Windows pour la transition**

Certaines étapes doivent être réalisées avant de passer d'hôtes Windows de Data ONTAP 7-mode à clustered Data ONTAP.

Cette procédure s'applique aux transitions basées sur la copie et aux transitions sans copie.

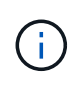

Si vous utilisez Windows 2003, vous devez effectuer une mise à niveau vers Windows 2008. L'outil de correction d'hôte (HRT) n'est pas pris en charge sous Windows 2003 et nécessite Windows 2008 ou version ultérieure pour fonctionner correctement.

#### **Étapes**

- 1. Identifiez les numéros de série de LUN, les ID de LUN et les numéros de disque physique Windows correspondants des LUN en cours de transition.
	- Si votre système exécute Data ONTAP DSM, utilisez le composant logiciel enfichable Data ONTAP DSM Management extension (accessible via Server Manager ou le get-sandisk Cmdlet Windows PowerShell).
	- Si votre système exécute MSDSM, utilisez l'outil de collecte d'inventaire (TIC).
- 2. Préparez-vous à rendre les LUN visibles pour l'hôte une fois la transition terminée.
	- Si les LUN migrées sont des LUN FC ou FCoE, créez ou modifiez la segmentation de la structure.
	- Si les LUN migrées sont des LUN iSCSI, créez des sessions iSCSI qui vous connectent au contrôleur clustered Data ONTAP.
- 3. Utilisez les TIC pour générer le manuel d'évaluation d'inventaire.

#### **Informations connexes**

["Configuration SAN"](https://docs.netapp.com/ontap-9/topic/com.netapp.doc.dot-cm-sanconf/home.html)

### <span id="page-2-2"></span>**Qu'est-ce que l'outil de collecte d'inventaire**

L'outil Inventory Collect Tool (ICT) est un utilitaire autonome permettant de collecter les informations de configuration et d'inventaire des contrôleurs de stockage 7-mode, des

hôtes connectés aux contrôleurs, et des applications exécutées sur ces hôtes pour évaluer la préparation à la transition de ces systèmes. Vous pouvez utiliser les TIC pour générer des informations sur vos LUN et la configuration requise pour la transition.

Le TIC génère un classeur d'évaluation *Inventory* et un fichier XML de rapport d'inventaire qui contient les détails de configuration des systèmes de stockage et d'hôte.

L'ICT est disponible pour les hôtes ESXi, 5.x, ESXi 6.x et Windows.

## <span id="page-3-0"></span>**Le test des LUN a été effectué sur des hôtes Windows avant la phase de mise en service**

Si vous utilisez 7-mode transition Tool (7MTT) 2.2 ou une version ultérieure et Data ONTAP 8.3.2 ou une version ultérieure pour effectuer la transition de vos LUN hôtes Windows, Vous pouvez tester vos LUN clustered Data ONTAP migrées pour vérifier que vous pouvez mettre en ligne votre disque et que les opérations de vos applications fonctionnent comme prévu avant la phase de mise en service. Pendant le test, l'hôte source peut continuer à exécuter les E/S sur les LUN 7-mode source.

Vos LUN 7-mode doivent être prêts pour la transition.

Vous devez maintenir la parité matérielle entre l'hôte de test et l'hôte source, et vous devez effectuer les étapes suivantes sur l'hôte de test.

Vos LUN clustered Data ONTAP sont en mode lecture/écriture pendant le test. Ils se convertissent en mode lecture seule une fois le test terminé et que vous préparez la phase de mise en service.

#### **Étapes**

- 1. Une fois la copie des données de base terminée, sélectionnez **Test mode** dans l'interface utilisateur 7MTT.
- 2. Dans l'interface utilisateur 7MTT, cliquez sur **Apply configuration**.
- 3. Générer le fichier de mappage de LUN 7-mode vers clustered Data ONTAP :
	- Pour les transitions basées sur la copie, exécutez la commande suivante depuis l'hôte sur lequel l'outil 7MTT est installé :

**transition cbt export lunmap -p** *project-name* **-o** *file\_path*

Par exemple :

**transition cbt export lunmap -p SanWorkLoad -o c:/Libraires/Documents/7-to-C-LUN-MAPPING.csv**

◦ Pour les transitions sans copie, exécutez la commande suivante depuis le système sur lequel l'outil 7MTT est installé :

\*transition cft export lunmap -p *project-name* -s *svm-name* -o *output-file*

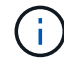

Vous devez exécuter cette commande pour chaque SVM.

Par exemple :

**transition cft export lunmap -p SANWorkLoad -s svml -o**

#### **c:/Libraries/Documents/7-to-C-LUN-MAPPING-svml.csv**

- 4. Mettre en ligne les disques et applications transférés :
	- Si les disques transférés ne font pas partie du basculement de cluster, utilisez le Gestionnaire de disque Windows pour mettre les disques en ligne.
	- Si les disques transférés font partie du basculement de cluster, utilisez Cluster Failover Manager pour mettre les disques en ligne.
- 5. Effectuez les tests selon les besoins.
- 6. Une fois les tests terminés, mettez vos applications et vos disques hors ligne :
	- Si les disques transférés ne font pas partie du basculement de cluster, utilisez le Gestionnaire de disque Windows pour mettre les disques hors ligne.
	- Si les disques transférés font partie de Cluster Failover Manager, mettez les disques hors ligne à l'aide de Cluster Failover Manager.

Si vos LUN clustered Data ONTAP doivent être remappées sur votre hôte source, vous devez préparer l'hôte source à la phase de mise en service. Si vos LUN clustered Data ONTAP doivent rester mappées sur l'hôte de test, aucune étape supplémentaire n'est requise sur l'hôte de test.

## <span id="page-4-0"></span>**Préparation de la phase de mise en service lors de la transition des hôtes Windows**

Si vous migrez un hôte Windows de Data ONTAP sous 7-mode vers clustered Data ONTAP, vous devez effectuer les étapes suivantes après le début de la transition, mais avant le début de la mise en service.

Si vous exécutez Data ONTAP DSM, la version de Data ONTAP DSM installée sur le serveur doit être prise en charge pour la version de Data ONTAP exécutée sur le nœud clustered Data ONTAP cible.

Si vous exécutez MSDSM, la version de Windows Host Utilities installée sur le serveur doit être prise en charge pour la version de Data ONTAP exécutée sur le noeud Data ONTAP cible en cluster.

- Pour les transitions basées sur les copies, effectuez ces étapes avant de lancer l'opération de mise en service du stockage dans l'outil de transition 7-mode (7MTT).
- Pour les transitions sans copie, effectuez ces étapes avant de lancer l'opération Export & halt 7-mode dans l'outil 7MTT.

#### **Étapes**

- 1. Utilisez Disk Manager pour mettre hors ligne les disques à migrer.
- 2. Si l'hôte est démarré à partir du réseau SAN et que le LUN de démarrage est en transition, arrêtez l'hôte de démarrage.
- 3. Si l'hôte est mis en cluster, utilisez Failover Cluster Manager pour mettre hors ligne les disques en cluster, y compris le disque quorum.
- 4. Si l'hôte exécute Windows Server 2003 et que vous devez migrer le périphérique quorum, arrêtez les services de cluster sur tous les nœuds du cluster.
- 5. Si vous migrez des LUN sur un serveur sur lequel Hyper-V est activé, effectuez les étapes de transition côté hôte appropriées pour votre système d'exploitation invité.
- 6. Si vous migrez des LUN sur un serveur sur lequel Hyper-V est activé et que le périphérique de démarrage

du système d'exploitation invité est situé sur un LUN Data ONTAP en cours de transition, procédez comme suit :

- a. Arrêtez l'OS invité.
- b. Mettez hors ligne le disque correspondant sur le système parent.

## <span id="page-5-0"></span>**Mise en ligne des hôtes Windows après la transition**

Après la transition de vos LUN à l'aide de l'outil 7-mode transition Tool (7MTT) pour les hôtes Windows, vous devez effectuer plusieurs étapes pour mettre en ligne l'hôte et recommencer la maintenance des données.

Pour une transition sans copie, vous devez suivre les procédures ci-dessous vol rehost doit être terminé. Voir la ["Guide de transition sans copie de l'outil 7-mode"](https://docs.netapp.com/us-en/ontap-7mode-transition/copy-free/index.html) pour plus d'informations.

- Pour les transitions basées sur la copie, effectuez ces étapes après la mise en service du stockage dans l'outil 7-mode transition Tool (7MTT).
- Pour les CFT, effectuer ces étapes après avoir terminé l'opération Import & Data Configuration dans l'outil 7MTT.
	- a. Générer le fichier de mappage de LUN 7-mode vers ONTAP :
		- Pour les transitions basées sur la copie, exécutez la commande suivante depuis l'hôte sur lequel l'outil 7MTT est installé :

**transition cbt export lunmap -p** *project-name* **-o** *file\_path*

Par exemple :

```
transition cbt export lunmap -p SanWorkLoad -o c:/Libraires/Documents/7-
to-C-LUN-MAPPING.csv
```
▪ Pour les transitions sans copie, exécutez la commande suivante depuis le système sur lequel l'outil 7MTT est installé :

**transition cft export lunmap -p** *project-name* **-s** *svm-name* **-o** *output-file*

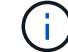

Vous devez exécuter cette commande pour chaque SVM.

Par exemple :

#### **transition cft export lunmap -p SANWorkLoad -s svml -o c:/Libraries/Documents/7-to-C-LUN-MAPPING-svml.csv**

- a. Si l'hôte Windows est démarré par SAN et que le LUN de démarrage a été transféré, mettez-le sous tension sur l'hôte.
- b. Mettez à jour le BIOS FC afin que le système démarre à partir du LUN sur le contrôleur clustered Data ONTAP.

Pour plus d'informations, reportez-vous à la documentation relative au HBA.

- c. Sur l'hôte Windows, relancez l'analyse des disques à partir du Gestionnaire de disques.
- d. Obtenez les numéros de série de LUN, les ID de LUN et les numéros de disque physique Windows

correspondants des LUN mappées à l'hôte.

- Pour les systèmes exécutant Data ONTAP ONTAP DSM : utilisez le snap-in Data ONTAP Management extension ou l'applet de commande Get-sandisk Windows PowerShell.
- Pour les systèmes exécutant MSDSM : utilisez l'outil Inventory Collect Tool (ICT).

L'ID de LUN, le numéro de série de LUN et le numéro de série correspondant sont saisis sous l'onglet SAN Host LUN.

- e. Utilisez les numéros de série de la LUN, les ID de LUN, les numéros de disque physique Windows correspondants des LUN, ainsi que la sortie du mappage de LUN et les données collectées à l'état de prétransition pour déterminer si les LUN ont été migrées avec succès.
- f. Notez que les numéros de disque physique des LUN migrées ont changé.
- g. Mettre vos disques en ligne.
	- Utilisez le Gestionnaire de disques Windows pour mettre en ligne des disques qui ne font pas partie du basculement de cluster.
	- Utilisez Failover Cluster Manager pour mettre les disques en ligne faisant partie du basculement de cluster.
- h. Si l'hôte en cours de transition exécute Windows Server 2003 et que vous avez migré le périphérique quorum, démarrez les services de cluster sur tous les nœuds du cluster.
- i. Si Hyper-V est activé sur l'hôte et que les périphériques d'intercommunication sont configurés sur les machines virtuelles, modifiez les paramètres de Hyper-V Manager.

Le numéro de disque physique de la LUN correspondant au périphérique d'intercommunication peut avoir changé suite à la transition.

#### **Informations connexes**

[Qu'est-ce que l'outil de collecte d'inventaire](#page-2-2)

### <span id="page-6-0"></span>**Exceptions et problèmes connus lors de la transition d'hôtes SAN vers ONTAP**

Notez certaines exceptions et certains problèmes connus lors de la transition des hôtes SAN de Data ONTAP fonctionnant sous 7-mode vers des versions ultérieures d'ONTAP.

• Pour la transition d'Hyper-Virtual machine (machines virtuelles) avec uniquement des types de fichiers VHD ou VHDX, vous pouvez utiliser la migration dynamique du stockage au lieu de l'outil 7-mode transition Tool (7MTT).

Pour plus d'informations sur la migration dynamique du stockage Hyper-V, consultez la documentation Microsoft.

• Si vous utilisez le même nom de groupe initiateur sur les deux nœuds du contrôleur 7-mode, l'outil de transition risque de ne pas pouvoir résoudre le conflit entre ce groupe initiateur.

ID de bug ["769715"](https://mysupport.netapp.com/NOW/cgi-bin/bol?Type=Detail&Display=769715).

#### **Informations sur le copyright**

Copyright © 2023 NetApp, Inc. Tous droits réservés. Imprimé aux États-Unis. Aucune partie de ce document protégé par copyright ne peut être reproduite sous quelque forme que ce soit ou selon quelque méthode que ce soit (graphique, électronique ou mécanique, notamment par photocopie, enregistrement ou stockage dans un système de récupération électronique) sans l'autorisation écrite préalable du détenteur du droit de copyright.

Les logiciels dérivés des éléments NetApp protégés par copyright sont soumis à la licence et à l'avis de nonresponsabilité suivants :

CE LOGICIEL EST FOURNI PAR NETAPP « EN L'ÉTAT » ET SANS GARANTIES EXPRESSES OU TACITES, Y COMPRIS LES GARANTIES TACITES DE QUALITÉ MARCHANDE ET D'ADÉQUATION À UN USAGE PARTICULIER, QUI SONT EXCLUES PAR LES PRÉSENTES. EN AUCUN CAS NETAPP NE SERA TENU POUR RESPONSABLE DE DOMMAGES DIRECTS, INDIRECTS, ACCESSOIRES, PARTICULIERS OU EXEMPLAIRES (Y COMPRIS L'ACHAT DE BIENS ET DE SERVICES DE SUBSTITUTION, LA PERTE DE JOUISSANCE, DE DONNÉES OU DE PROFITS, OU L'INTERRUPTION D'ACTIVITÉ), QUELLES QU'EN SOIENT LA CAUSE ET LA DOCTRINE DE RESPONSABILITÉ, QU'IL S'AGISSE DE RESPONSABILITÉ CONTRACTUELLE, STRICTE OU DÉLICTUELLE (Y COMPRIS LA NÉGLIGENCE OU AUTRE) DÉCOULANT DE L'UTILISATION DE CE LOGICIEL, MÊME SI LA SOCIÉTÉ A ÉTÉ INFORMÉE DE LA POSSIBILITÉ DE TELS DOMMAGES.

NetApp se réserve le droit de modifier les produits décrits dans le présent document à tout moment et sans préavis. NetApp décline toute responsabilité découlant de l'utilisation des produits décrits dans le présent document, sauf accord explicite écrit de NetApp. L'utilisation ou l'achat de ce produit ne concède pas de licence dans le cadre de droits de brevet, de droits de marque commerciale ou de tout autre droit de propriété intellectuelle de NetApp.

Le produit décrit dans ce manuel peut être protégé par un ou plusieurs brevets américains, étrangers ou par une demande en attente.

LÉGENDE DE RESTRICTION DES DROITS : L'utilisation, la duplication ou la divulgation par le gouvernement sont sujettes aux restrictions énoncées dans le sous-paragraphe (b)(3) de la clause Rights in Technical Data-Noncommercial Items du DFARS 252.227-7013 (février 2014) et du FAR 52.227-19 (décembre 2007).

Les données contenues dans les présentes se rapportent à un produit et/ou service commercial (tel que défini par la clause FAR 2.101). Il s'agit de données propriétaires de NetApp, Inc. Toutes les données techniques et tous les logiciels fournis par NetApp en vertu du présent Accord sont à caractère commercial et ont été exclusivement développés à l'aide de fonds privés. Le gouvernement des États-Unis dispose d'une licence limitée irrévocable, non exclusive, non cessible, non transférable et mondiale. Cette licence lui permet d'utiliser uniquement les données relatives au contrat du gouvernement des États-Unis d'après lequel les données lui ont été fournies ou celles qui sont nécessaires à son exécution. Sauf dispositions contraires énoncées dans les présentes, l'utilisation, la divulgation, la reproduction, la modification, l'exécution, l'affichage des données sont interdits sans avoir obtenu le consentement écrit préalable de NetApp, Inc. Les droits de licences du Département de la Défense du gouvernement des États-Unis se limitent aux droits identifiés par la clause 252.227-7015(b) du DFARS (février 2014).

#### **Informations sur les marques commerciales**

NETAPP, le logo NETAPP et les marques citées sur le site<http://www.netapp.com/TM>sont des marques déposées ou des marques commerciales de NetApp, Inc. Les autres noms de marques et de produits sont des marques commerciales de leurs propriétaires respectifs.